# Speak 750 Jabra

Jabra

 $\mathcal{L}^{\mathsf{I}}$ 

# **. . . . . . .** . Jabra GN Brugervejledning

dĵi.

Certified for

**Microsoft Teams** 

Certified for

**Skype for Business** 

**GN** Making Life Sound Better

© 2020 GN Audio A /S. Alle rettigheder forbeholdes. Jabra<sup>®</sup> er et varemærke, som tilhører GN Audio A/S. Bluetooth®ordmærke og logoer er registrerede varemærker ejet af Bluetooth SIG, Inc., og enhver brug af sådanne mærker af GN Audio A/S anvendes under licens.

Designet og udviklet i Danmark

Fremstillet i Kina MODEL: PHS040Wa / END040W

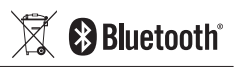

**Overensstemmelseserklæring** kan findes på www.jabra.com/doc

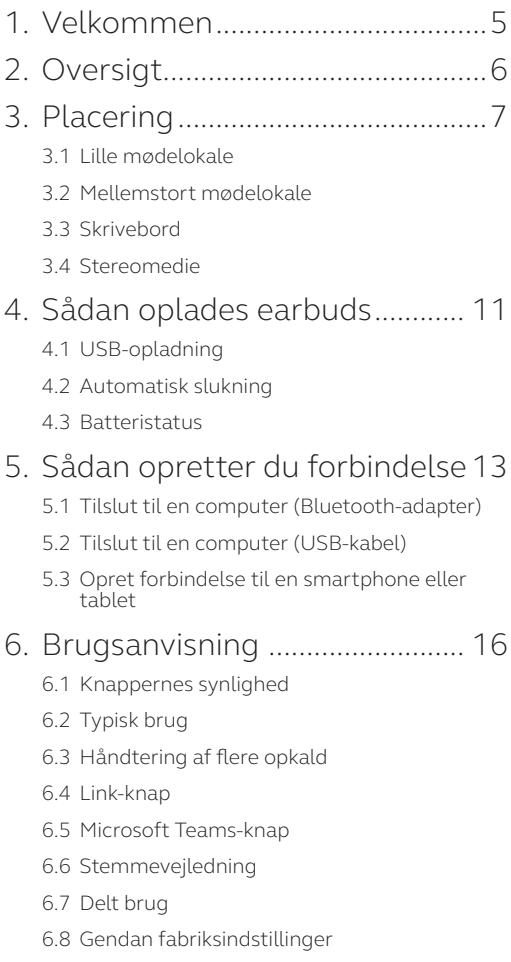

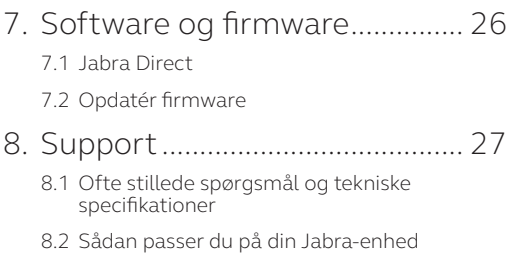

# <span id="page-4-0"></span>1. Velkommen

Tak, fordi du har valgt Jabra Speak 750. Vi håber, at du vil synes om det!

#### **Funktioner i Jabra Speak 750**

- Fordybende lyd til opkald og musik
- Intuitiv plug-and-play-forbindelse forbind til en computer via en USB- eller Bluetoothadapter eller til en smartphone og tablet via Bluetooth
- Letvægtsdesign, beskyttende rejseetui og op til 11 timers batteritid
- Dedikeret Link-knap til parring med to Jabra Speak 750-enheder samtidig for fleksible og skalerbare møder
- Dedikeret Microsoft Teams-knap\*
- Certificeret til Microsoft Teams og Skype for Business for en plug-and-play-oplevelse

\*Knappens funktionalitet afhænger af Microsoft Teamsapplikationen.

# <span id="page-5-0"></span>2. Oversigt

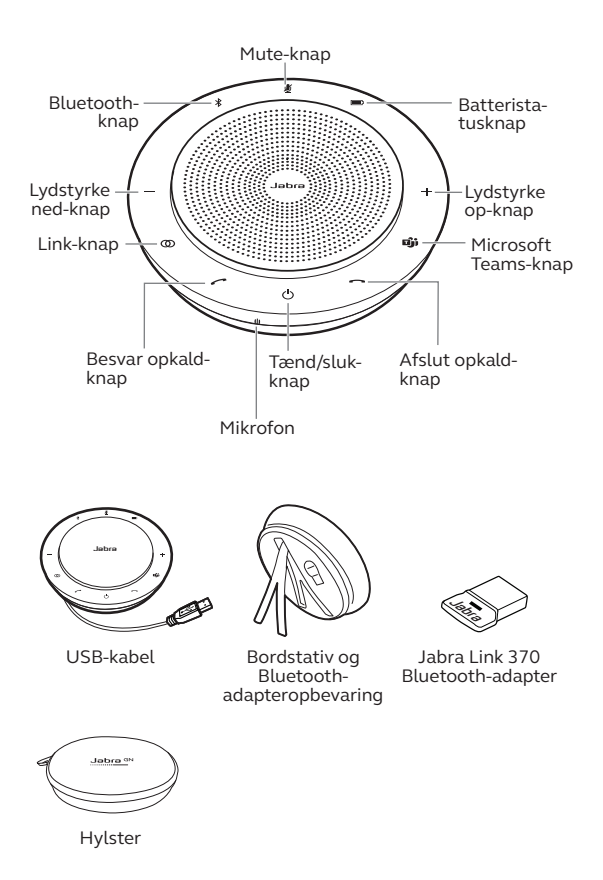

# <span id="page-6-0"></span>3. Placering

## 3.1 Lille mødelokale

Anbring speakerphonen midt på bordet op til 2,3 m fra hver deltager, men ikke tættere på end 0,5 m, for at opnå den mest optimale lydkvalitet. En enkelt Jabra Speak 750 er ideel for op til 6 personer.

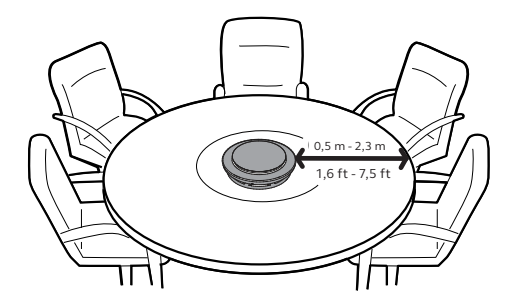

### <span id="page-7-0"></span>3.2 Mellemstort mødelokale

Anbring to Jabra Speak 750-enheder op til 4 m fra hinanden men med en afstand på min. 0,5 m for store møder med op til 12 deltagere i et enkelt rum. Ved at anbringe dem i hver sin ende af bordet mellem 0,5 m og 2,3 m fra deltagerne sikrer du den optimale lydkvalitet.

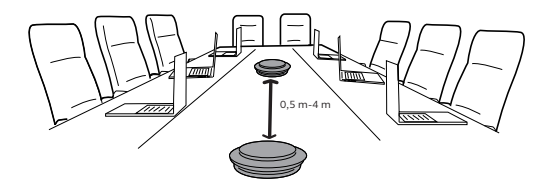

Tryk på **Link**-knappen på begge speakerphones, når de er inden for 4 m af hinanden, for midlertidigt at forbinde lyden mellem to Jabra Speak 750-enheder.

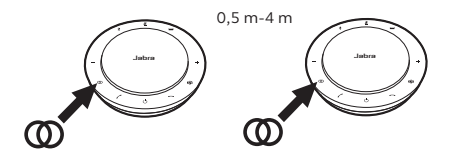

<span id="page-8-0"></span>Når du bruger Jabra Speak 750 på dit skrivebord, anbefales det at anbringe speakerphonen lodret ved hjælp af bordstativet. Dette retter lyden bedre mod dig, så du får en rigere musikog medieoplevelse. Derudover kan to Jabra Speak 750-enheder forbindes med hinanden for at opnå stereolyd.

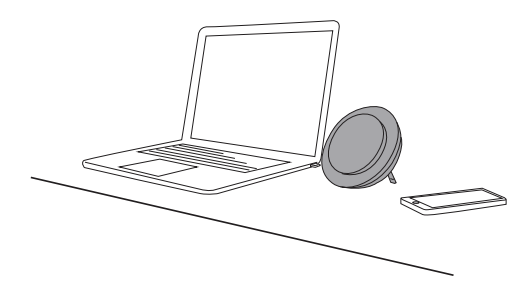

<span id="page-9-0"></span>Hvis du præsenterer eller viser stereomedier under et møde eller lytter til musik eller medier ved dit skrivebord, kan to Jabra Speak 750-enheder anbringes på hver side af en projektor eller skærm for at opnå stereolyd.

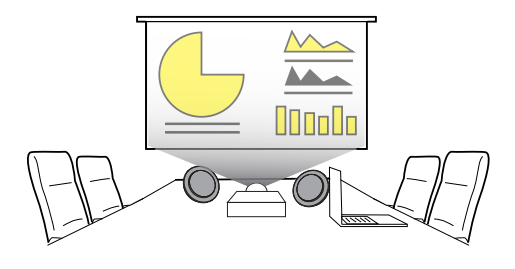

Tryk på **Link**-knappen på begge speakerphones, når de er inden for 4 m af hinanden, for midlertidigt at forbinde lyden mellem to Jabra Speak 750-enheder.

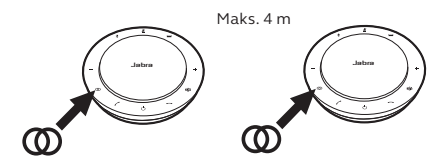

# <span id="page-10-0"></span>4. Sådan oplades earbuds

## 4.1 USB-opladning

Tilslut Jabra Speak 750 til en USB-strømkilde med det medfølgende USB-kabel. Jabra Speak 750-batteriet har op til 11 timers taletid, og fuld opladning tager ca. 3 timer.

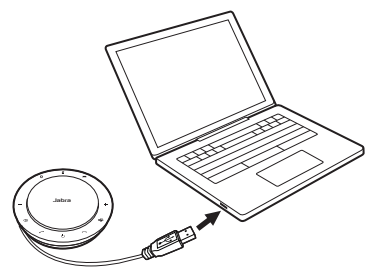

#### 4.2Automatisk slukning

For at spare på batteriet, når den ikke er sluttet til en strømkilde, slukkes Jabra Speak 750 automatisk, når den ikke har været sluttet til en Bluetooth-enhed i 15 minutter.

Hvis den er sluttet til en Bluetooth-enhed og ikke sluttet til en strømkilde, slukkes Jabra Speak 750 automatisk efter 8 timer.

<span id="page-11-0"></span>Tryk på **Batteristatus**-knappen for at se den aktuelle batteristatus. LED-lysene langs Jabra Speak 750's kant lyser for at angive den aktuelle batteristatus.

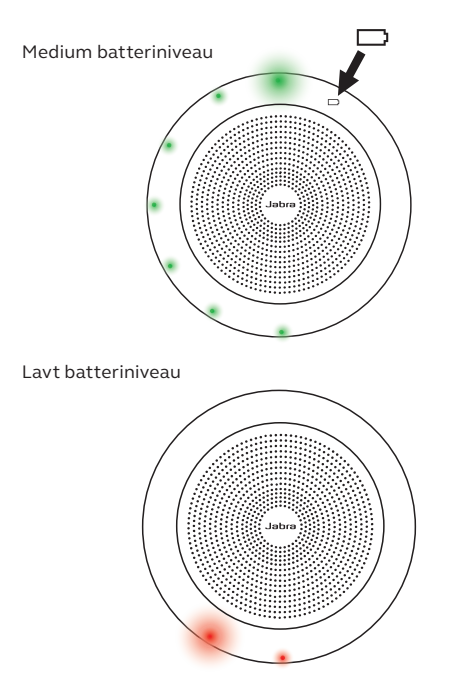

# <span id="page-12-0"></span>5. Sådan opretter du forbindelse

#### 5.1 Tilslut til en computer (Bluetooth-adapter)

Sæt Jabra Link 370 Bluetooth-adapteren i en USB-indgang på din computer. Jabra Speak 750 og Jabra Link 370 Bluetooth-adapteren er forhåndsparret og direkte klar til brug. Bluetooth-rækkevidden er op til 30 meter. Slut USB-kablet til din computer for at vække speakerphonen, før du anvender enheden for første gang.

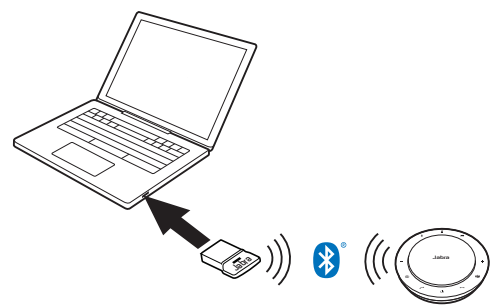

For at Jabra Speak 750 kan fungere korrekt, skal du muligvis indstille Jabra Link 370 Bluetoothadapteren som afspilnings- og optagelsesenhed i dit operativsystems lydindstillinger og i Microsoft Teams' lydindstillinger.

<span id="page-13-0"></span>Brug Jabra Direct for at parre Jabra Speak 750 med Jabra Link 370 Bluetooth-adapteren igen. Jabra Direct kan hentes fra jabra.com/direct.

## 5.2Tilslut til en computer (USB-kabel)

Sæt Jabra Speak 750 i en USB-indgang på din computer. Slut USB-kablet til din computer for at vække speakerphonen, før du anvender enheden for første gang.

Du skal muligvis indstille Jabra Speak 750 som afspilnings- og optagelsesenhed i dit operativsystems lydindstillinger og i Microsoft Teams' lydindstillinger.

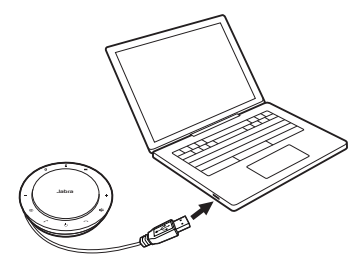

#### <span id="page-14-0"></span>5.3Opret forbindelse til en smartphone eller tablet

Hold **Bluetooth**-knappen nede i 2 sekunder, og følg instruktionerne fra stemmeguiden for at parre med din smartphone eller tablet. Bluetooth-rækkevidden er op til 10 meter. Slut USB-kablet til din computer for at vække speakerphonen, før du anvender enheden for første gang.

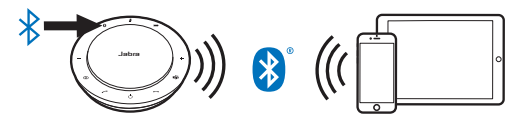

Tryk på **Bluetooth**-knappen igen for at frakoble eller tilkoble igen.

<span id="page-15-0"></span>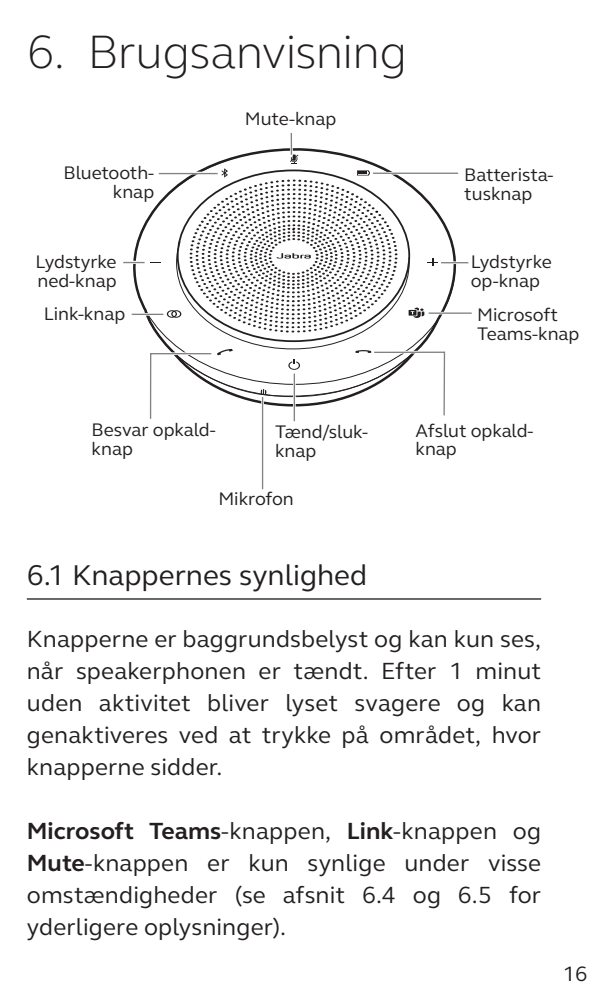

## 6.1 Knappernes synlighed

Knapperne er baggrundsbelyst og kan kun ses, når speakerphonen er tændt. Efter 1 minut uden aktivitet bliver lyset svagere og kan genaktiveres ved at trykke på området, hvor knapperne sidder.

**Microsoft Teams**-knappen, **Link**-knappen og **Mute**-knappen er kun synlige under visse omstændigheder (se afsnit 6.4 og 6.5 for yderligere oplysninger).

<span id="page-16-0"></span>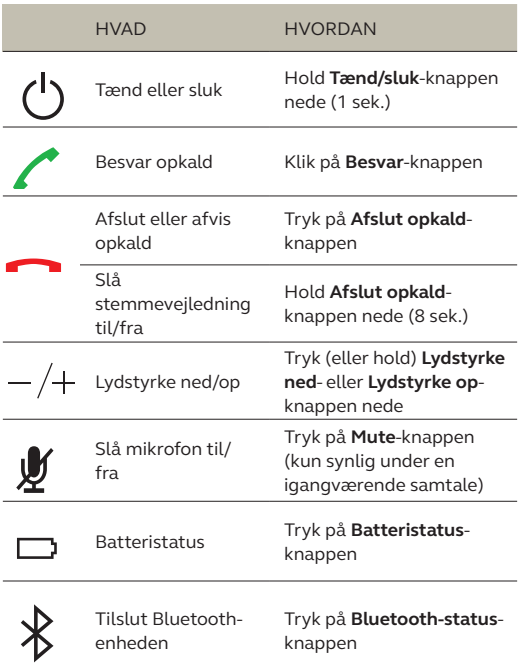

<span id="page-17-0"></span>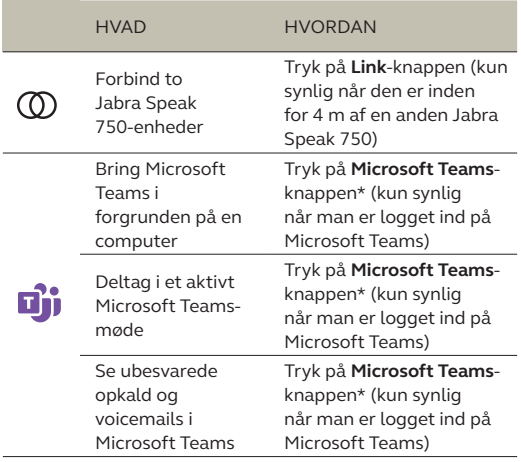

\*Knappens funktionalitet afhænger af Microsoft Teamsapplikationen.

#### 6.3Håndtering af flere opkald

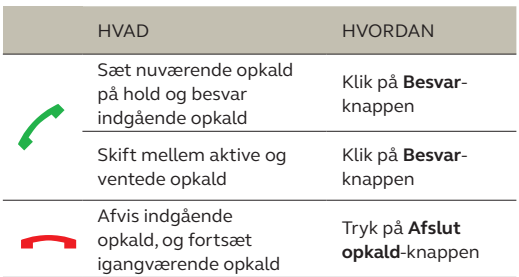

<span id="page-18-0"></span>Tryk på **Link**-knappen på begge speakerphones, når de er inden for 4 m af hinanden, for midlertidigt at forbinde lyden mellem to Jabra Speak 750-enheder. **Link**-knappen kan kun ses, når to Jabra Speak 750-enheder er inden for 4 m af hinanden.

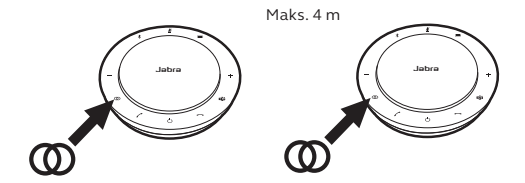

Tryk på **Link**-knappen på den ene speakerphone for at afbryde forbindelsen mellem de to speakerphones.

**BEMÆRK:** To Jabra 750-enheder forbindes ved hjælp af en Bluetooth-forbindelse. Hver Speak 750 kan kun have to aktive Bluetooth-forbindelser. Hvis to Bluetooth-enheder er tilsluttet en Jabra Speak 750-enhed, bliver den sidst tilsluttede Bluetooth-enhed erstattet af Jabra 750-linket. Når Jabra 750-enhederne ikke er forbundet, vil den forbindelse til Bluetooth-enheden, som blev midlertidigt afbrudt, blive genoprettet.

<span id="page-19-0"></span>**Microsoft Teams**-knappen er kun synlig, når Jabra Speak 750 er tilsluttet din computer, og du er logget ind i Microsoft Teams. Knappen opfører sig forskelligt afhængigt af den aktuelle status for Microsoft Teams.

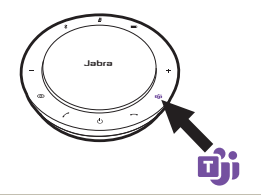

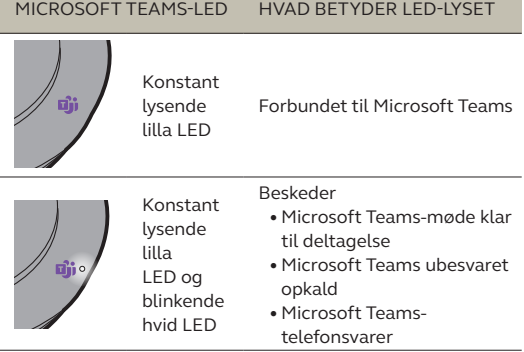

LED-lysene for Microsoft Teams kan kun vise én besked ad gangen. Microsoft Teams-knappen interagerer med den sidst modtagne besked.

#### **Deltag i et Microsoft Teams-møde**

Hvis en person skal deltage i et Microsoft Teams-møde, og mødet starter, blinker den hvide LED-indikator ved siden af Microsoft Teams-knappen. Klik på Microsoft Teamsknappen for at deltage i mødet.

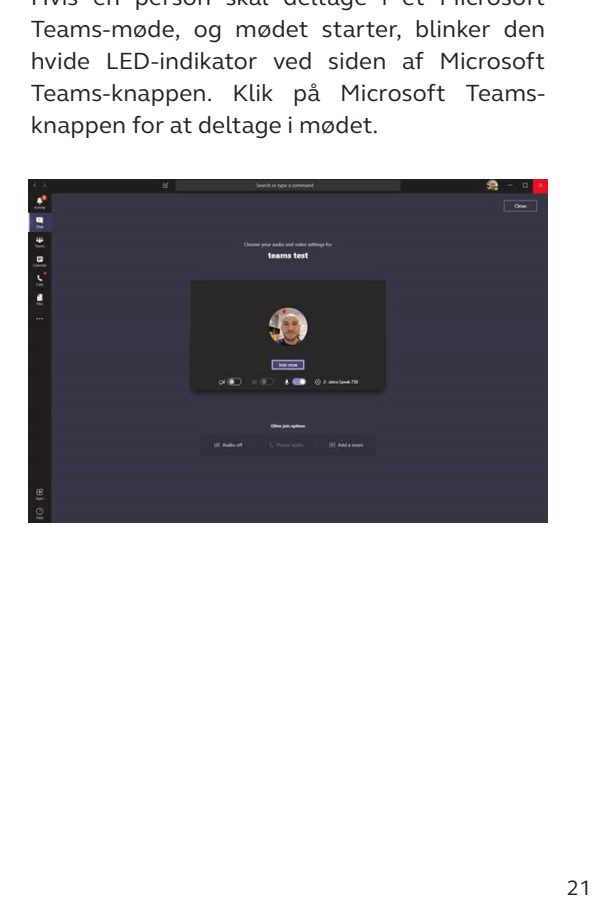

#### **Se ubesvarede opkald og voicemails i Microsoft Teams**

Hvis du har ubesvarede opkald eller telefonsvarerbeskeder fra Microsoft Teams, blinker den hvide LED-indikator ved siden af Microsoft Teams-knappen. Klik på **Microsoft Teams**-knappen for at se listen over ubesvarede opkald eller voicemails på din computer.

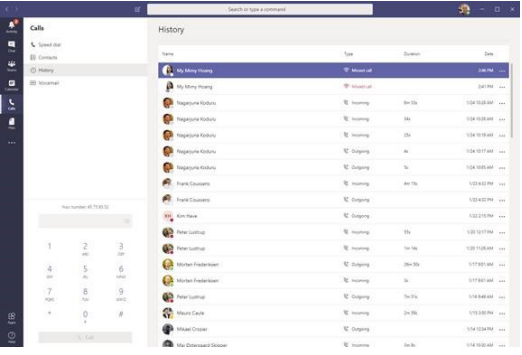

#### **Bring Microsoft Teams i forgrunden**

Når Microsoft Teams kører, men er minimeret, skal du klikke på Microsoft Teams-knappen for at maksimere programmet og bringe det i forgrunden på din computer.

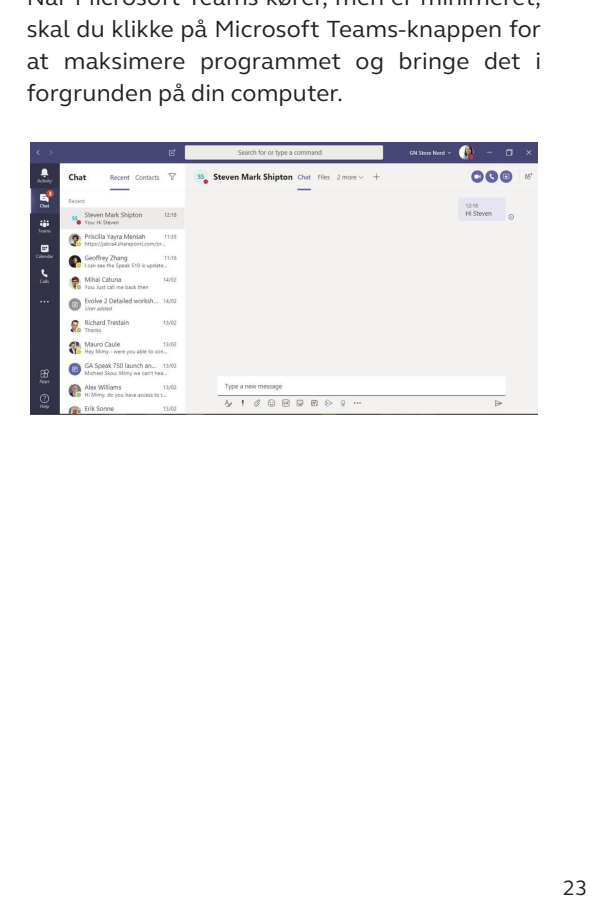

<span id="page-23-0"></span>Stemmevejledning kan slås til eller fra ved at holde **Afslut opkald**-knappen nede i 8 sekunder.

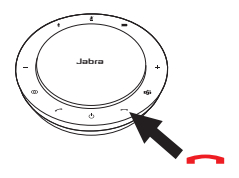

#### 6.7 Delt brug

Hvis Jabra Speak 750 skal deles af mange Bluetooth-brugere, anbefales det at aktivere Delt brug, som kan konfigureres i Jabra Direct. Når Delt brug er aktiveret, sluttes speakerphonen **ikke** automatisk til en tidligere tilsluttet smartphone eller Jabra Link 370 Bluetoothadapter. I stedet skal Bluetooth-enhederne parres med speakerphonen, hver eneste gang din smartphone har været uden for rækkevidde eller har været slukket og tændt.

For at parre en smartphone eller Jabra Link 370 Bluetooth-adapter til speakerphonen, skal du holde **Bluetooth**-knappen på speakerphonen nede (2 sekunder) og følge instruktionerne i stemmevejledningen.

#### <span id="page-24-0"></span>6.8 Gendan fabriksindstillinger

Nulstilling af Jabra Speak 750 rydder listen over parrede Bluetooth-enheder og rydder også alle personlige indstillinger. Efter en gendannelse til fabriksindstillinger er det nødvendigt at parre Jabra Speak 750 til dine Bluetooth-enheder og Jabra Link 370 Bluetooth-adapteren igen.

For at gendanne fabriksindstillingerne skal **Besvar**-knappen og **Afslut opkald**-knappen holdes nede i 8 sekunder, indtil "Factory reset" meddeles af speakerphonen.

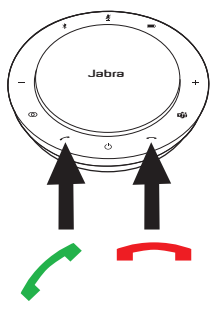

## <span id="page-25-0"></span>7. Software og firmware

### 7.1 Jabra Direct

Jabra Direct er en computersoftware designet til at understøtte, styre og muliggøre optimal funktionalitet på Jabra-enheder.

Hent den seneste gratis version på jabra.com/direct

## 7.2 Opdatér firmware

Opdateringer af firmwaren forbedrer ydeevnen eller tilføjer ny funktionalitet til Jabra-enheder.

- 1.Tilslut Jabra Speak 750 til en computer med det medfølgende USB-kabel eller Jabra Link 370 Bluetooth-adapteren.
- 2.Brug Jabra Direct til at tjekke for de seneste firmware-opdateringer. Jabra Direct kan downloades fra jabra.com/direct

# <span id="page-26-0"></span>8. Support

### 8.1 Ofte stillede spørgsmål og tekniske specifikationer

Se de ofte stillede spørgsmål, certificeringer og de tekniske specifikationer på jabra.com/help/ speak750

#### 8.2Sådan passer du på din Jabraenhed

- Jabra Speak 750 er kun til indendørs brug.
- Undgå opbevaring ved ekstreme temperaturer (over 40°C eller under -40°C).
- Undgå at udsætte Jabra Speak 750 for regn eller andre væsker.
- Højttalerstoffet eller knapper på Jabra Speak 750 må ikke tildækkes med klistermærker eller andre mærkater.